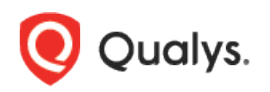

# Qualys File Integrity Monitoring

# Release Notes

Version 3.7.0

May 04, 2023

Here's what's new in features and improvements in Qualys File Integrity Monitoring 3.7.0!

#### What's New?

<span id="page-0-0"></span>[New Search Tokens for Events Tab](#page-0-0) [New Error Code in Agent Health Status for FIM Prerequisite Check Failure](#page-1-0) [New Permission in Role-Based Access Control \(RBAC\)](#page-3-0) [View File Size in FIM Events](#page-4-0) [Display of Events Based on Descending Count of Events](#page-4-1)

#### New Search Tokens for Events Tab

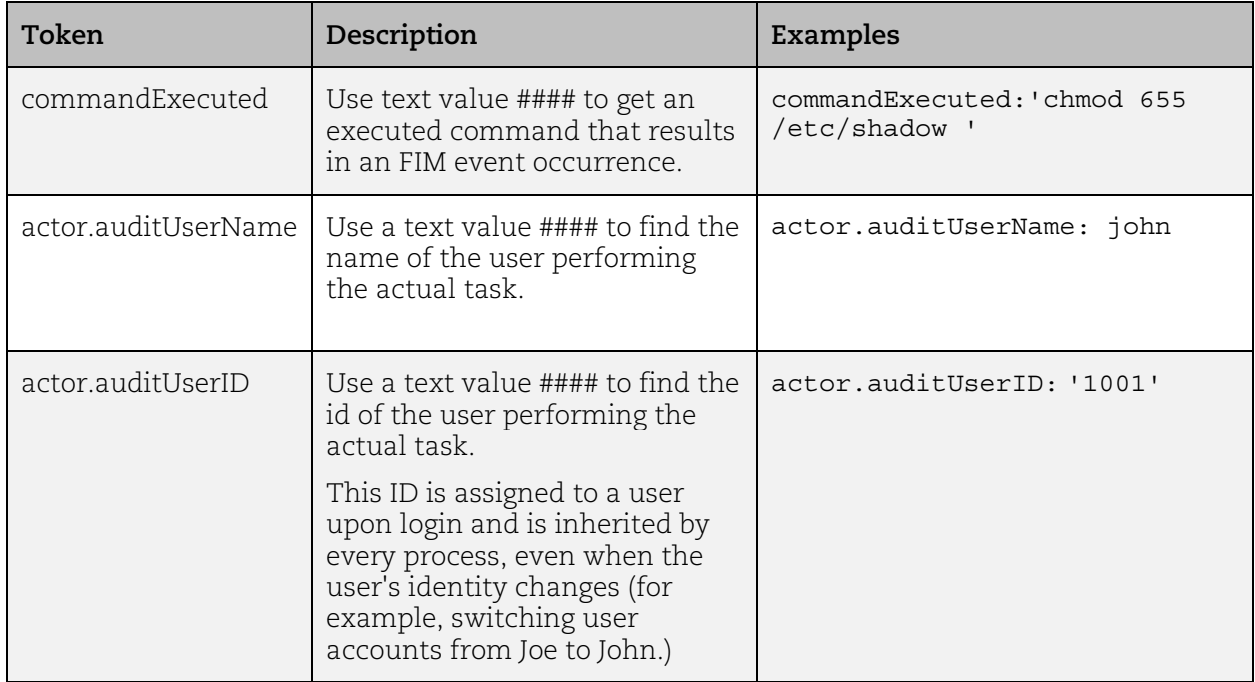

We have added three new tokens to FIM Event Details.

You can view the details on the event details page.

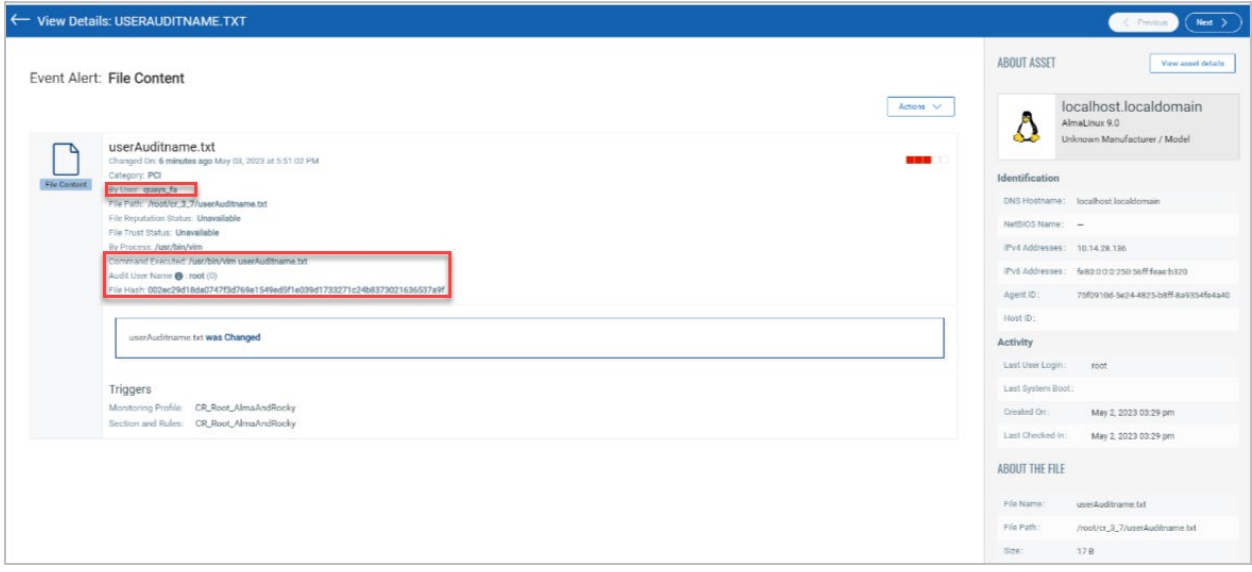

## <span id="page-1-0"></span>New Error Code in Agent Health Status for FIM Prerequisite Check Failure

A new error code in Agent Health Status is added to address the FIM prerequisite check failure. You can find the Linux assets with the FIM prerequisite failure query. This feature offers a checklist for prerequisites helping you to detect the possibilities that can lead to failure. We are introducing new token values for agentservice.osStatus in QQL Search.

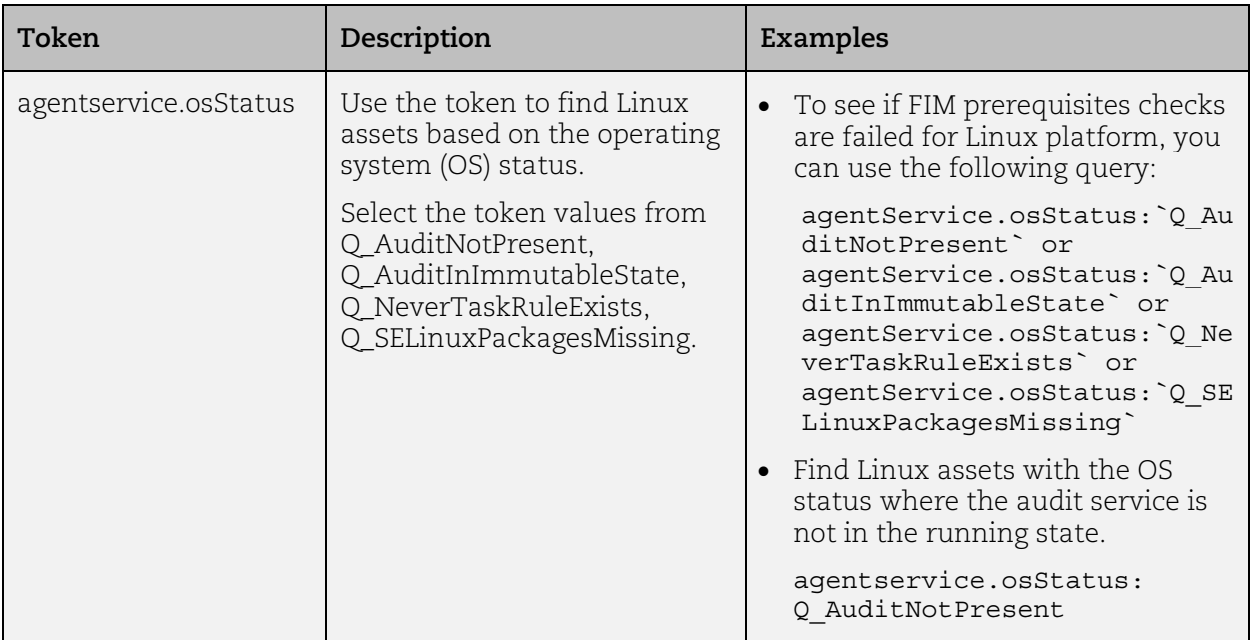

For more details on the search token refer to the *[Online help](https://docs.qualys.com/en/fim/latest/search_tips/search_asset_tokens.htm)*

#### <span id="page-3-0"></span>New Permission in Role-Based Access Control (RBAC)

FIM Event might contain sensitive information. We can not expose this information to all users. To restrict access to these details to all users, we have enhanced the RBAC and provided additional permission **View Event Details.** By default, FIM Manager and FIM Analyst roles have this access. They can view event details. FIM Auditor and FIM Author roles are not granted this permission by default.

For more information on how to assign permission, refer to online help available in the *[Administration utility](https://qualysguard.qg2.apps.qualys.com/portal-help/en/admin/index.htm#t=welcome.htm)*

Refer to the following screenshot, where we have shown permission for the Manager role.

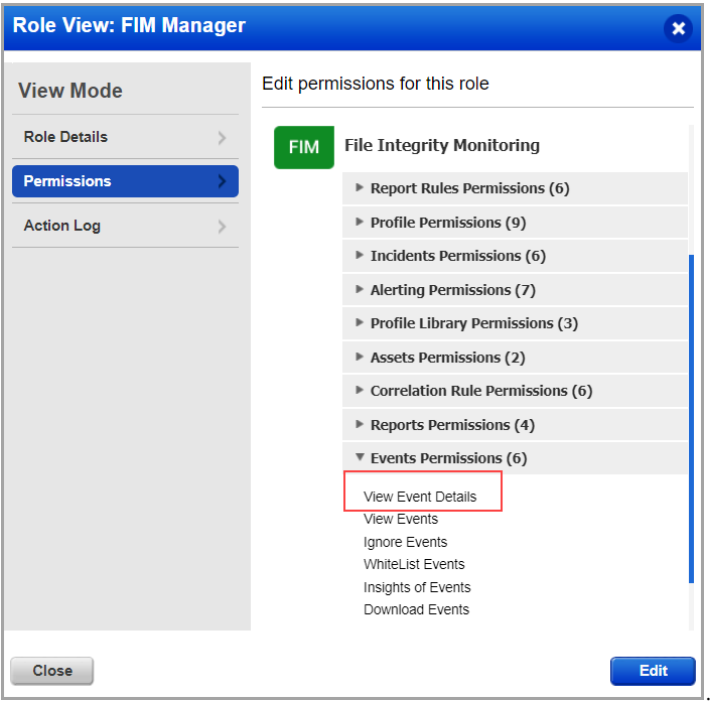

### <span id="page-4-0"></span>View File Size in FIM Events

On **Event Details** page, you can view the file size of the FIM Event.

To view the event detail ,go to **Events** tab > **Events Insights** and double-click the event. **Note**:

- For Windows agents, you can view the file size of FIM events for Create, Content, and Attribute Action.
- For Linux agents, you can view the file size of FIM events for Create, Content, and Security Action.

<span id="page-4-1"></span>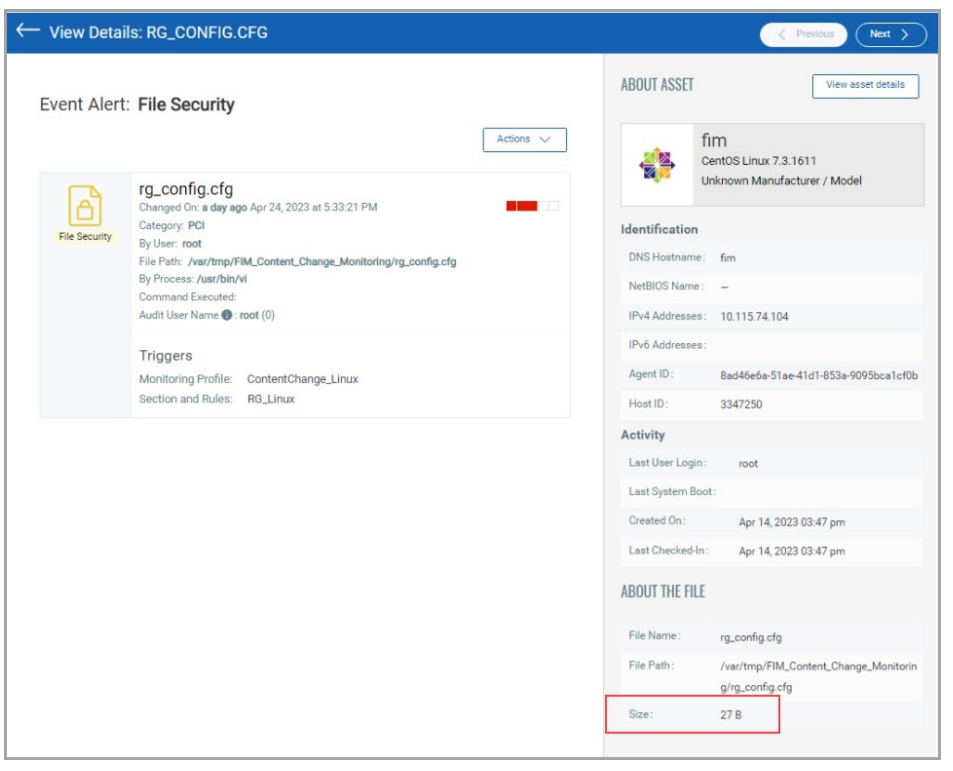

## Display of Events Based on Descending Event Counts

With this release, the **Event Insights** tab displays the events based on descending count of events. This helps you see the rules creating the maximum number of events on the top, along with their corresponding FIM Profiles, thus giving you a fair idea of what to edit first in order to curb noise.

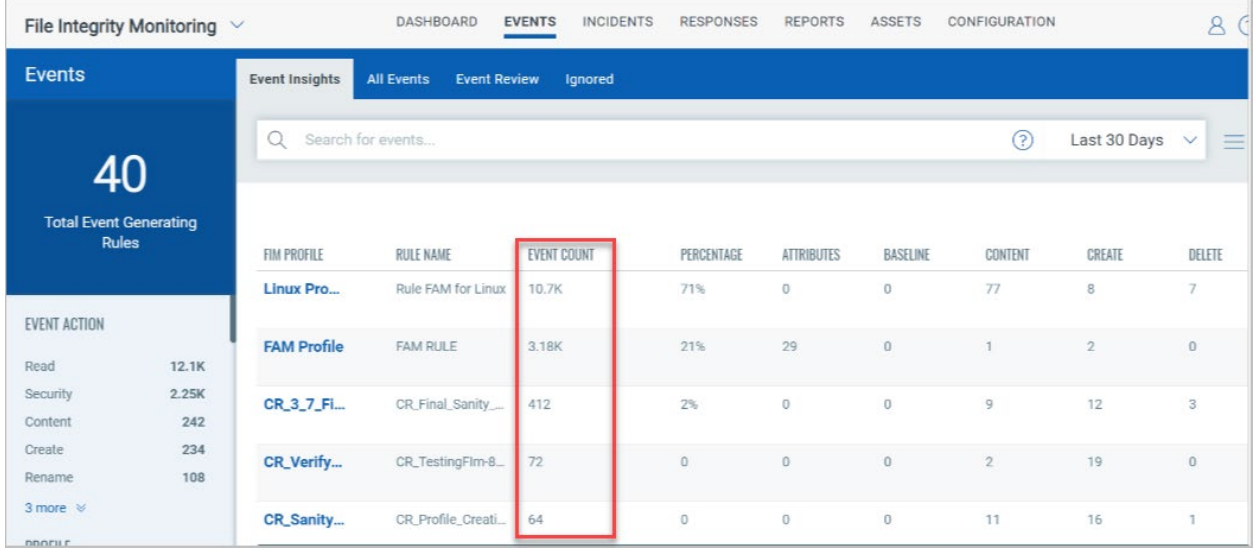